## **MARIN COUNTY COMMISSION ON AGING MEETING Thursday, June 2, 2022 - 10:00 A.M. to 12:30 P.M.**

Join Zoom Meeting

<https://us06web.zoom.us/j/83820291566?pwd=a1ZTUE9Mc0ZMVGRmcWRKTUYvdlZOQT09>

# Meeting ID: 838 2029 1566 Passcode: 662153 Dial in number 1+ (669) 900-6833

# **AGENDA**

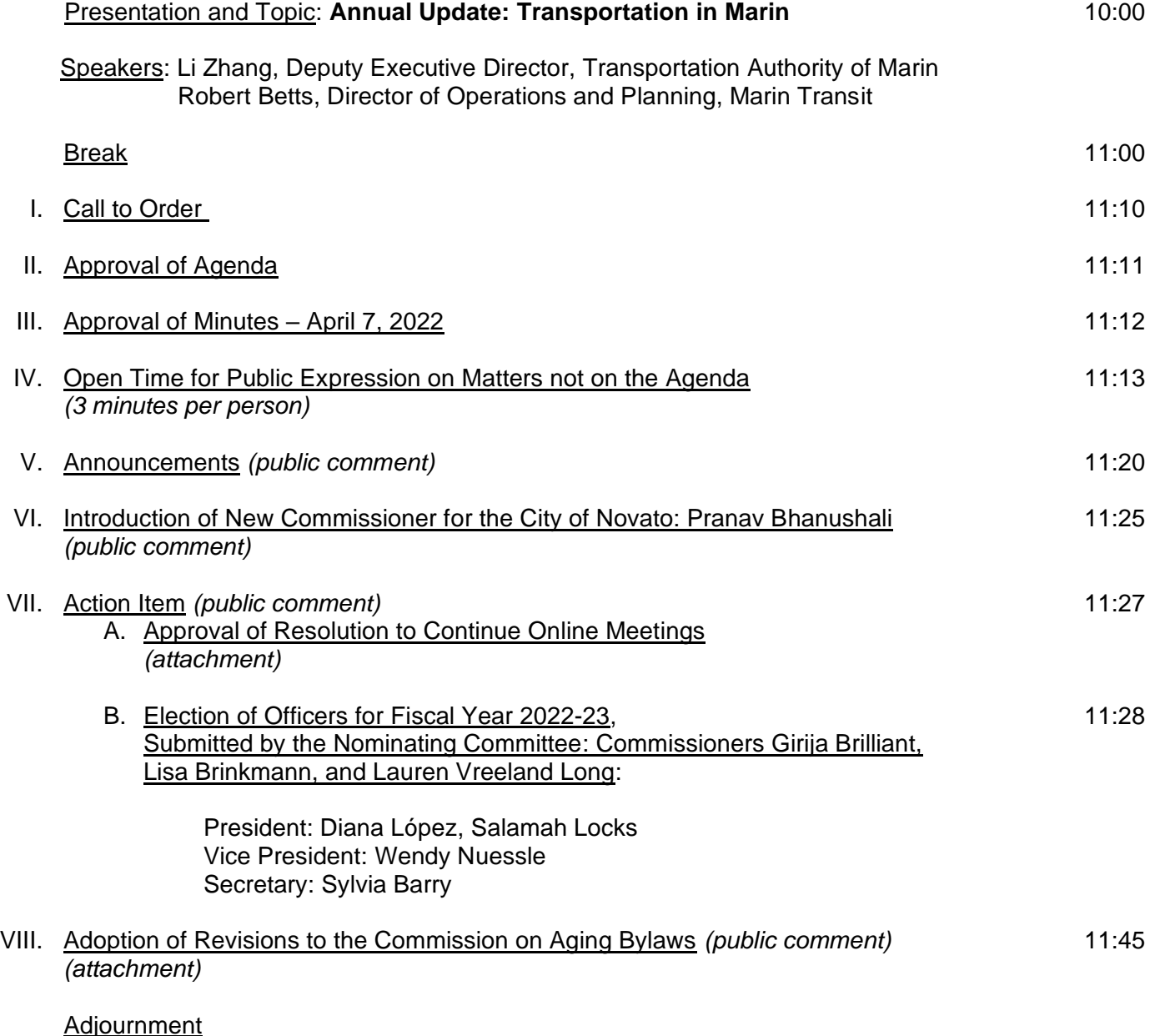

# **Next meeting date: Thursday, July 7, 2022**

## **ZOOM FAQs**

## **Where do I download the latest version of Zoom?**

You can download the latest version of Zoom from here: [Download Center.](https://support.zoom.us/hc/en-us/articles/zoom.us/download) [Learn more about downloading](https://support.zoom.us/hc/en-us/articles/201362233)  [Zoom.](https://support.zoom.us/hc/en-us/articles/201362233)

## **How do I use Zoom on my PC or Mac?**

After downloading Zoom, learn how to use the [Zoom Desktop Client.](https://support.zoom.us/hc/en-us/articles/201362033-Getting-Started-on-PC-and-Mac)

## **Do you need an account to use Zoom?**

A Zoom account is not required if you are strictly joining Zoom Meetings as a participant. If someone invites you to their meeting, you can join as a participant without creating an account.

## **How do I sign up for Zoom?**

You can sign up for a free Zoom account at [zoom.us/signup.](http://zoom.us/signup)

## **How do I join a Zoom meeting?**

You can join a meeting by clicking the meeting link or going to join.zoom.us and entering in the meeting ID.

[Learn more about joining a meeting.](https://support.zoom.us/hc/en-us/articles/201362193) 

## **How do I join computer/device audio?**

On most devices, you can join computer/device audio by clicking Join Audio, Join with Computer Audio, or Audio to access the audio settings. [Learn more about connecting](https://support.zoom.us/hc/en-us/articles/201362283-How-Do-I-Join-or-Test-My-Computer-Audio-) your audio.

## **Can I Use Bluetooth Headset?**

Yes, as long as the Bluetooth device is compatible with the computer or mobile device that you are using.

#### **Do I have to have a webcam to join on Zoom?**

No, but you will not be able to transmit video of yourself. You will continue to be able to listen and speak during the meeting, share your screen, and view the webcam video of other participants.